# CP32 V2.03 Manual de aplicación

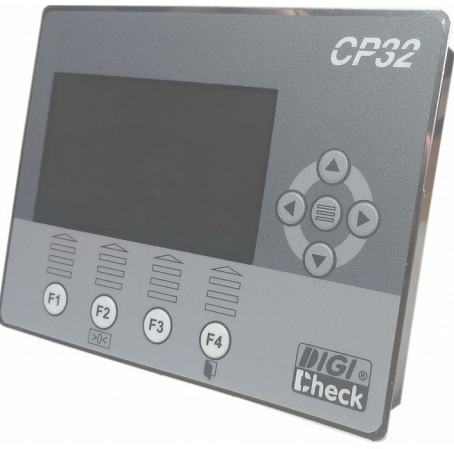

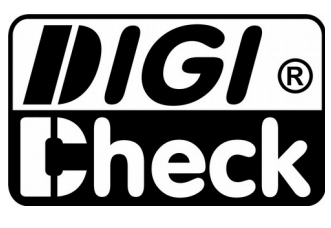

Rosario – Santa Fe – Argentina E-mail: info@digi-check.com.ar www.digi-check.com.ar

# **Índice de contenido**

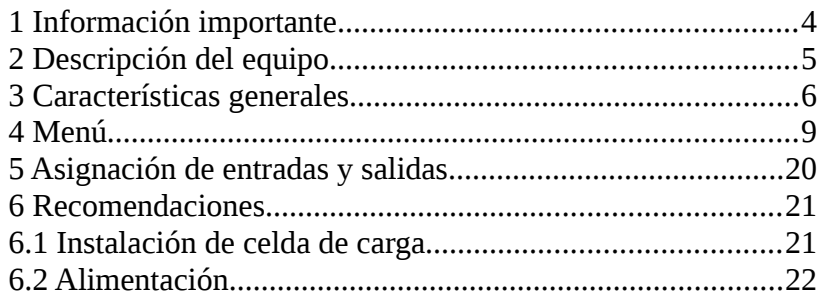

# **Índice de ilustraciones**

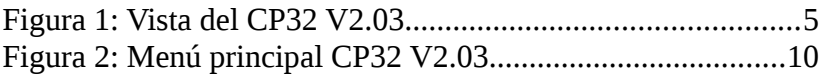

# <span id="page-3-0"></span> **1 Información importante**

Este manual describe las características específicas del CP32 en su versión de firmware V2.03, desarrollado para control de dosificación por pérdida de peso. Este manual se complementa con el manual general suministrado con el equipo.

El personal que realice la instalación del equipo debe haber recibido una formación técnica o una capacitación por el fabricante.

El equipo se entrega con un certificado de correcto funcionamiento y los resultados obtenidos en las mediciones según el protocolo de prueba en la etapa de puesta en marcha, en el mismo se detalla el período de garantía, en caso de que el equipo sea alterado por personal no autorizado, esta se invalida de inmediato.

El CP32 es diseñado y fabricado en Argentina, por DIGI CHECK ®, por lo que ante cualquier duda enviar la consulta por correo electrónico o comunicarse con las lineas telefónicas de la empresa.

#### **INSTRUMENTO PROHIBIDO PARA USO COMERCIAL**

# <span id="page-4-0"></span> **2 Descripción del equipo**

El CP32 V2.03 está diseñado para controlar la dosificación de producto de una balanza, por pérdida de peso. Su avanzado software asegura la máxima precisión y velocidad, manteniendo una interfaz de usuario simple y agradable.

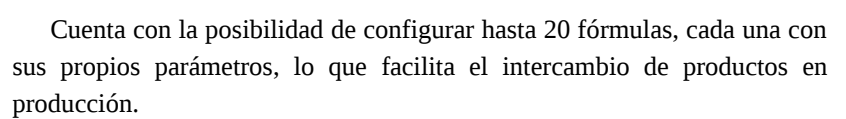

Posee salidas para comandar dosificador grueso, dosificador fino, carga y alarma.

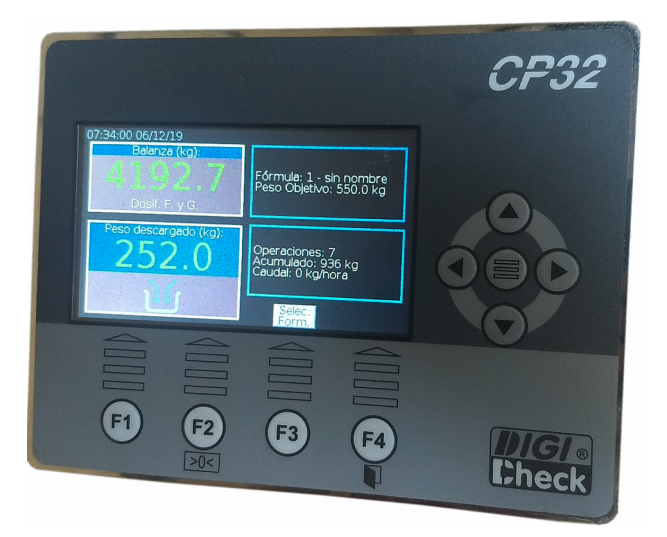

Figura 1: Vista del CP32 V2.03.

# <span id="page-5-0"></span> **3 Características generales**

El controlador cuenta con salidas y entradas lógicas las cuales se direccionan a relés físicos y entradas físicas del equipo en la configuración, según la inicialización estas asignaciones pueden cambiar. A continuación se detallan cada una de estas:

- ✔ **CICLO-INIC-DESC** (lectura/escritura): Al activar, se inicia el ciclo de descarga de la balanza.
- ✔ **CICLO-INIC-DESC** (lectura/escritura): Al activar, se inicia el ciclo de carga de la balanza. Si había una descarga en curso, se guarda el valor descargado hasta ese momento, se desactivan las salidas de descarga y comienza la carga, al finalizar, retoma la descarga.
- ✔ **CICLO-DETE-CARGA** (lectura/escritura): Al activar se detiene el ciclo de carga, si había un descarga en curso, esta retoma automáticamente.
- ✔ **CICLO-DETE-CICLO** (lectura/escritura): Al activar se detiene el ciclo en curso y quedan todas las salidas desactivadas.
- ✔ **CICLO-DESC-GRUES** (lectura): Este flag se activa cuando el ciclo está en dosificación gruesa.
- ✔ **CICLO-DESC-FINO** (lectura): Este flag se activa cuando el ciclo está en dosificación gruesa o fina.
- ✔ **CICLO-CARGA** (lectura): Este flag se activa cuando está en curso el ciclo de carga de la balanza.
- ✔ **CICLO-FALLA-TMCA** (lectura): Este flag se activa cuando se alcanza la condición de falla por tiempo máximo de carga.

✔ **CICLO-FALLA-TMDE** (lectura): Este flag se activa cuando se alcanza la condición de falla por tiempo máximo de descarga.

#### USB

Además el equipo cuenta con la posibilidad de guardar los datos de todas las dosificaciones en un archivo CSV, para esto sólo es necesario dejar conectado un pen drive en su puerto USB Host mientras se realizan las dosificaciones.

#### **Ciclo**

Cuando se da inicio al ciclo de descarga, se activan la descarga gruesa y la descarga fina. Cuando el peso descargado alcanza el peso objetivo menos la anticipación de corte grueso, se detiene la descarga gruesa. En ese momento el sistema deja de realizar lectura de peso debido

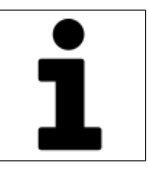

a que el sistema puede haberse desestabilizado con el cierre de la descarga gruesa. Ese tiempo se configura en el parámetro "Tiempo de bloqueo grueso", una vez transcurrido, se retoma la lectura de peso nuevamente para realizar la detención de la descarga fina, la mismo se va a detener cuando se alcance el peso objetivo menos la anticipación de corte fino. Finalizada la descarga, se espera el tiempo configurado en Retardo de Reinicio. Al finalizar el tiempo, queda listo para realizar una nueva operación.

Si durante la dosificación, el peso se mantiene estable durante un tiempo mayor al configurado en "Retardo lectura de peso" el equipos considera que no se está descargando y detiene la descarga, para activar la salida de Carga.

El ciclo de carga de la balanza se puede activar automáticamente como se menciona en el párrafo anterior, o se puede iniciar activando la entrada CICLO-INIC-CARGA. En ambos casos se va activar, solo si el peso es menor al valor configurado en "Peso a cargar", y va a finalizar cuando el peso sea igual o mayor al valor "Peso a cargar", o al activar la entrada

CICLO-DETE-CARGA. Si previo al inicio de la carga, se estaba realizando una descarga, esta reanuda automáticamente.

El equipo posee un sistema que chequea el estado de la alimentación. Si encuentra que los niveles de tensión disminuyen o desaparece guarda el estado del ciclo en la memoria interna no volátil, para que al restablecerse la alimentación, pueda reanudar en el estado en que se encontraba. En caso de que no se alcancen a guardar los datos en la memoria, se observa una leyenda en la secuencia de inicio para informar sobre este error.

# <span id="page-8-0"></span> **4 Menú**

El menú del equipo se presenta con íconos que facilitan la organización de las diferentes partes que lo componen.

Cuando se ingresa a un determinado menú, el equipo puede solicitar el ingreso de una clave dependiendo del tipo de parámetros que se pretenda modificar. Existen tres tipos de claves:

- Clave Supervisor: Esta clave proporciona acceso a todos los parámetros ya que tiene todos los permisos habilitados. Permite ingresar a la Configuración General en donde se pueden modificar todas las claves y la Configuración avanzada. El valor por defecto de fábrica es 111111.
- Clave Técnico: Permite el acceso a la Configuración Avanzada y Configuración PLC. El valor por defecto de fábrica es 222222.
- Clave Operario: Esta clave sólo permite el acceso a la configuración de las Fórmulas.

Según se muestra en la Figura [2,](#page-9-0) el menú está compuesto por los siguientes ítems:

- Configuración de fórmulas
- Acumuladores y contadores
- Configuración general
- Configuración avanzada

www.digi-check.com.ar 9

- Configuración PLC

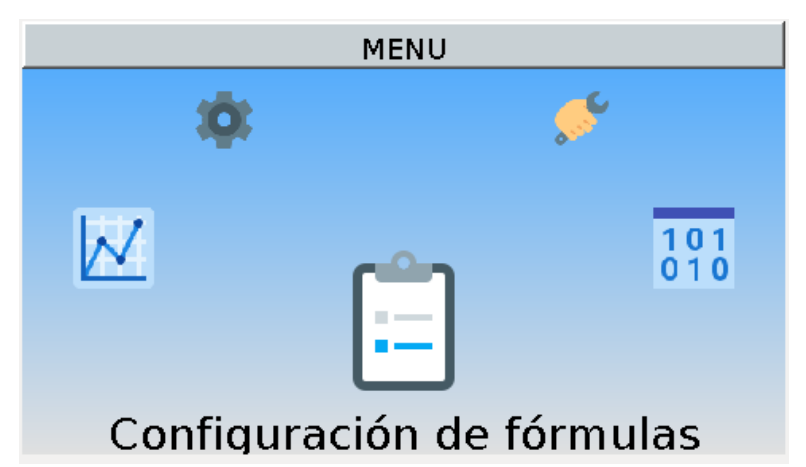

<span id="page-9-0"></span>Figura 2: Menú principal CP32 V2.03

# **4.1 Configuración de Formulas**

#### Acceso: **Supervisor – Técnico – Operario**

En este menú se pueden modificar todos los parámetros de las fórmulas del equipo.

### **4.1.1 Nombre**

Es el nombre que se le asigna a la fórmula.

### **4.1.2 Peso objetivo**

Define el peso objetivo a descargar.

### **4.1.3 Anticipación corte grueso**

Define cuánto antes del peso objetivo se detiene la descarga gruesa.

### **4.1.4 Anticipación corte fino**

Define cuánto antes del peso objetivo se detiene la descarga fina.

### **4.1.5 Intensidad inicial grueso**

Define la intensidad inicial del vibrador grueso. Esta intensidad baja linealmente a medida que el peso llega el peso final menos la anticipación de corte grueso, hasta llegar al valor configurado en el siguiente parámetro. Tanto la intensidad inicial como la intensidad final, son afectadas por la intensidad base.

### **4.1.6 Intensidad final grueso**

Define la intensidad final del vibrador grueso. Ver parámetro anterior.

### **4.1.7 Intensidad inicial fino**

Define la intensidad inicial del vibrador fino. Esta intensidad baja linealmente a medida que el peso llega el peso final menos la anticipación de corte fino, hasta llegar al valor configurado en el siguiente parámetro. Tanto la intensidad inicial como la intensidad final, son afectadas por la intensidad base.

### **4.1.8 Intensidad final fino**

Define la intensidad final del vibrador fino. Ver parámetro anterior.

# **4.2 Acumuladores y contadores**

### Acceso: **Sin clave**

En esta pantalla se puede visualizar la cantidad de ciclos realizados y el peso acumulado en estos.

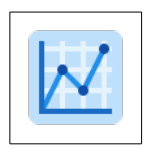

www.digi-check.com.ar 11

# **4.3 Configuración general**

#### Acceso: **Supervisor**

La configuración general se describe en el manual general del equipo.

## **4.4 Configuración avanzada**

Acceso: **Supervisor – Técnico**

### **4.4.1 Configuración de balanza**

La configuración de balanza reúne todos los parámetros asociados a la calibración y del sistema de pesaje y su comportamiento dinámico ante vibraciones.

### **4.4.1.1 Valor de división (resolución)**

Define la división mínima del equipo. Este valor está estrechamente relacionado con la capacidad total de las celdas de carga. Cuanto mayor es la capacidad de las celdas de carga, mayor es el valor de división. En general el valor de división se puede obtener sumando la capacidad de todas las celdas y dividiendo ese valor por 50000. Por ejemplo:

4 celdas de 25 kg  $\longrightarrow$  100 kg

Valor de división recomendado: 2 gr

Esta no es una regla fija, en algunas aplicaciones se pueden configurar un valor de división mayor o menor.

Tener en cuenta que a menores valores de división, la lectura se puede tornar inestable.

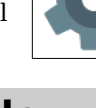

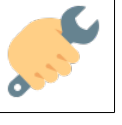

El equipo puede desarrollar 300000 divisiones externas de manera estable, un valor mayor de divisiones puede arrojar lecturas inestables.

#### **4.4.1.2 Capacidad máxima**

En este parámetro se le informa al equipo la capacidad máxima de las celdas conectadas. En caso de tener una celda de carga se debe configurar el valor que indica la etiqueta de la misma. Si hay más de una celda (siempre deben ser todas las celdas iguales), sumar la capacidad de todas las celdas y configurar ese valor.

#### **4.4.1.3 Factor de calibración**

Este número define la calibración de la balanza. Es calculado automáticamente cuando se calibra como se mencionará en el ítem siguiente. Pero antes de hacer la calibración es recomendable colocar el valor "teórico" que se calcula de la siguiente manera:

$$
Fcal" teórico" = \frac{Capacidad Total}{Sensibilidad de las celdas}
$$

Donde:

Capacidad total: Suma de las capacidades en kg de las celdas instaladas.

Sensibilidad de las celdas: es la sensibilidad de las celdas de carga en mV/V. Deben ser todas de la misma sensibilidad y la misma capacidad.

Este tipo de cálculo del factor de calibración permite lograr una aproximación del mismo, pero es recomendable calibrar la balanza con un peso conocido ya que la sensibilidad de las celdas de carga puede estar afectada por el largo de los cables, dispersión del fabricante, y otros factores.

#### **4.4.1.4 Lectura de peso**

www.digi-check.com.ar 13

Este ítem permite efectuar la calibración de la balanza colocando un peso conocido.

El primer paso es realizar la puesta a cero. Luego se debe colocar el peso conocido en la balanza. Una vez estabilizada la lectura oprimir la tecla central para ingresar el valor y finalmente oprimir nuevamente la tecla central. Se recomienda retirar el peso conocido, verificar que la lectura vuelva a cero y colocarlo nuevamente para asegurarse de que la calibración fue correcta, en caso contrario, repetir los pasos nuevamente.

En caso de perder indicación de peso se debe reconfigurar el factor de calibración a su valor teórico.

#### **4.4.1.5 Lectura CAD**

Es la lectura del cad en mV/V si valor es de suma utilidad en la etapa de puesta en marcha y diagnósticos de funcionamiento.

#### **4.4.1.6 Constante propia**

Este parámetro se utiliza para ecualizar el comportamiento de los diferentes conversores analógicos digitales del sistema de pesaje. El valor es configurado en fábrica y no se recomienda su modificación. En caso de modificar el parametro accidentalmente, ingresar el valor que figura en la planilla de testeo del equipo.

#### **4.4.1.7 Filtro digital**

Este parámetro permite seleccionar el filtro digital utilizado en el procesamiento de la señal de peso. La característica principal que diferencia a los distintos filtros es la frecuencia de corte. A menor frecuencia de corte se obtiene una lectura más estable a costa de un mayor tiempo de respuesta ante las variaciones de peso en el sistema de pesaje.

#### **4.4.1.8 Promedio interno**

Para procesar las lecturas de peso en funcionamiento estático y dinámico, el equipo CP32 primero emplea técnicas de filtrado digital para eliminar perturbaciones generadas por ruidos de línea y otras fuentes generadoras de ruido eléctrico. Luego de este procesamiento, las lecturas son promediadas tomando la cantidad de lecturas configuradas en el parámetro Promedio Interno. Este promedio se denomina promedio móvil ya que cada vez que se tiene una lectura nueva, se reemplaza las más antigua y se calcula el promedio, esto trae como ventaja, que la velocidad de salida de las muestras promediadas es igual a la velocidad de ingreso de lecturas nuevas.

#### **4.4.1.9 Entorno de estabilización**

Importante: Este parámetro sólo tiene efecto en la lectura de peso estática. Durante el procesamiento de peso dinámico, no es tenido en cuenta.

Luego del promedio interno las lecturas ingresan a un algoritmo de estabilización de peso. Cuando este algoritmo se está ejecutando, por cada lectura que ingresa, calcula la diferencia entre esta y el último resultado obtenido, si la resta es menor al valor configurado en Entorno de Estabilización se considera estable la lectura y a la salida se entrega el promedio de lecturas tomando como cantidad a promediar el valor configurado en Número de Promedios. La velocidad de actualización de las lecturas se ve reducida en función de este último parámetro.

#### **4.4.1.10 Número de promedios**

El funcionamiento de este parámetro se explica en el párrafo anterior.

#### **4.4.1.11 Auto Cero**

Importante: Este parámetro sólo tiene efecto cuando el sistema en la lectura de peso estática. Durante el

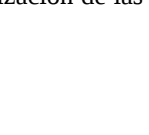

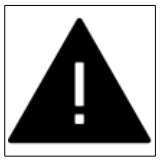

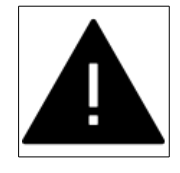

procesamiento de peso dinámico, no es tenido en cuenta.

Ante variaciones de temperatura u otros factores, es posible observar pequeños corrimientos en la lectura de peso. Para evitar esto, el equipo incorpora un parámetro denominado Autocero. Si la indicación de peso se mueve dentro del entorno configurado, el equipo realiza una puesta a cero para que la indicación de peso se mantenga en cero.

### **4.4.1.12 Rango de puesta a cero**

Este parámetro define el rango de operación de la puesta a cero desde la pantalla principal. Permite limitar hasta qué valor de peso, se puede realizar una puesta a cero.

### **4.4.2 Configuración de ciclo**

La configuración de ciclo permite ajustar el comportamiento del ciclo de dosificación del equipo.

### **4.4.2.1 Peso a cargar**

Define el peso que se desea cargar, cuando se ejecuta el ciclo de carga.

### **4.4.2.2 Retardo de reinicio**

Define el retardo que espera luego de que finaliza la descarga. Durante este retardo no se lee la entrada de inicio de ciclo.

### **4.4.2.3 Retardo lectura de peso**

Este tiempo se utiliza en dos momentos del ciclo de descarga:

• Al momento de realizar la tara, el peso debe permanecer estable durante el tiempo configurado en este parámetro.

• Si se está realizando una descarga y el peso es estable durante este

tiempo, el equipo considera que no está descargando, y comienza el ciclo de carga como se describió anteriormente.

#### **4.4.2.4 Tiempo máximo de carga**

Si el ciclo de carga de la balanza dura un tiempo mayor a este parámetro, se activa el flag CICLO-FALLA-TMCA. Este flag se desactiva automáticamente, cuando finaliza la carga. En caso de configurar este parámetro en 0, se anula esta función.

#### **4.4.2.5 Tiempo máximo de decarga**

Si el ciclo de descarga de la balanza dura un tiempo mayor a este parámetro, se activa el flag CICLO-FALLA-TMDE. Este flag se desactiva automáticamente, cuando finaliza la descarga. En caso de configurar este parámetro en 0, se anula esta función.

#### **4.4.2.6 Tiempo de bloqueo grueso**

Este tiempo hace que el equipo no compare el valor de peso con el corte fino una vez desactivada la descarga gruesa durante el valor configurado en este parámetro.

#### **4.4.2.7 Tiempo para calcular caudal**

El calculo de caudal se realiza a intervalos preestablecidos por este parámetros, se recomienda que en el intervalo de tiempo, se realicen al menos 10 dosificaciones para que el valor obtenido sea representativo del valor real. Configurando este parámetro de esta manera, se recomienda ajustar la ponderación entre 50% y 90%.

#### **4.4.2.8 Ponderación cálculo caudal**

El CP32 estima el caudal de trabajo de la máquina en función de este parámetro y el anterior. Cada vez que obtiene un resultado nuevo, lo utiliza

para actualizar el valor de caudal anterior, para esto, se puede definir cuánto se pondera el nuevo sobre el anterior según el valor configurado en este parámetro.

### **4.4.2.9 ID canal vibrador**

Se configura la identificación del módulo de control de vibradores (PV2).

### **4.4.2.10 Intensidad base fino**

Define la intensidad nominal de trabajo del vibrador fino.

### **4.4.2.11 Intensidad base grueso**

Define la intensidad nominal de trabajo del vibrador grueso.

### **4.4.2.12 Retardo de reinicio**

Define el retardo que espera luego de que finaliza la descarga. Durante este retardo no se lee la entrada de inicio de ciclo.

### **4.4.3 Configuración de comunicaciones**

Los dos puertos de comunicación serie RS485 del CP32 pueden configurarse desde este submenú.

El puerto RS485-1 siempre es Modbus Slave, el mismo está destinado que un dispositivo master pueda consultar variables y cambiar parámetros del CP32.

El puerto RS485-2 siempre es Modbus Master, el mismo está destinado a comunicarse con módulos de expansión como son el PV2 (módulo de control de vibradores), USR4/USR8 (módulo de expansión de entradas y salidas) y en aplicaciones especiales, otros dispositivos como variadores de velocidad de motores trifásicos.

### **4.4.3.1 Id Modbus aplicación**

Identificación Modbus del mapa de aplicación. En la documentación complementaria (formato digital) se entrega el mapa modbus de la aplicación.

### **4.4.3.2 Id Modbus kernel**

Identificación Modbus del mapa de kernel. En la documentación complementaria (formato digital) se entrega el mapa modbus del kernel.

Importante: No configurar la misma identificación en la aplicación y el kernel ya que no se podrá establecer la comunicación correctamente. Todos los dispositivo en la red Modbus tienen que tener distintos números de identificación.

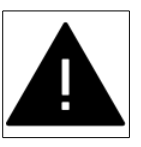

### **4.4.3.3 RS485-1 (protocolo)**

Permite seleccionar el tipo de transporte Modbus de los datos (Modbus ASCII o Modbus RTU).

#### **4.4.3.4 RS485-1 (formato)**

Permite seleccionar la cantidad de datos, paridad y bits de stop en el puerto de comunicación.

#### **4.4.3.5 RS485-1 (baudrate)**

Permite seleccionar la velocidad de transmisión en el puerto de comunicación.

#### **4.4.3.6 RS485-2 (protocolo)**

Permite seleccionar el tipo de transporte Modbus de los datos (Modbus ASCII o Modbus RTU).

### **4.4.3.7 RS485-2 (formato)**

Permite seleccionar la cantidad de datos, paridad y bits de stop en el puerto de comunicación.

### **4.4.3.8 RS485-2 (baudrate)**

Permite seleccionar la velocidad de transmisión en el puerto de comunicación.

# **4.5 Configuración PLC**

#### Acceso: **Supervisor – Técnico**

Este menú se explica en el manual general del CP32.

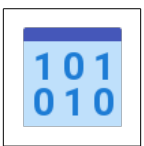

# <span id="page-19-0"></span> **5 Asignación de entradas y salidas**

La asignación de entradas y salidas en la configuración por defecto es:

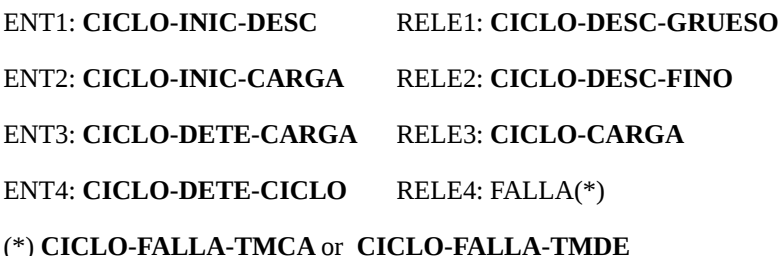

20 www.digi-check.com.ar

# <span id="page-20-1"></span> **6 Recomendaciones**

# <span id="page-20-0"></span> **6.1 Instalación de celda de carga**

Las celdas de carga son vitales para el correcto funcionamiento del sistema. Por lo tanto se debe tener especial cuidado con estos dispositivos.

La celda de carga debe instalarse lo más próximo al centro de masa del sistema.

Los cables de celda no se deben colocar cercanos a los cables de alimentación o de mando de elementos inductivos (electroválvulas, contactores, etc.).

La malla de los cables de celda debe ser conectada al terminal de tierra del CP32 y este debe ser conectado a la puesta a tierra del sistema. Tener en cuenta que el CP32 vincula el borne de tierra con el borne de 0V de alimentación mediante una resistencia de 47 ohm. Esto último es de vital importancia para que no existan potenciales entre las señales de las celdas de carga y la malla que recubre los cables.

Además de la puesta a tierra del CP32 debe estar conectada al chasis donde está instalada la celda de carga, para que no existan potenciales entre la instrumentación de la celda de carga y el cuerpo de la misma.

# <span id="page-21-0"></span> **6.2 Alimentación**

La alimentación del CP32 debe realizarse a través de una fuente de alimentación de 24Vcc estable. Se recomienda no compartir esta fuente con elementos inductivos ni tampoco prolongar los cables de 24V y 0V de la misma fuera del ámbito de la máquina, para esto, se recomienda colocar una segunda fuente de alimentación.

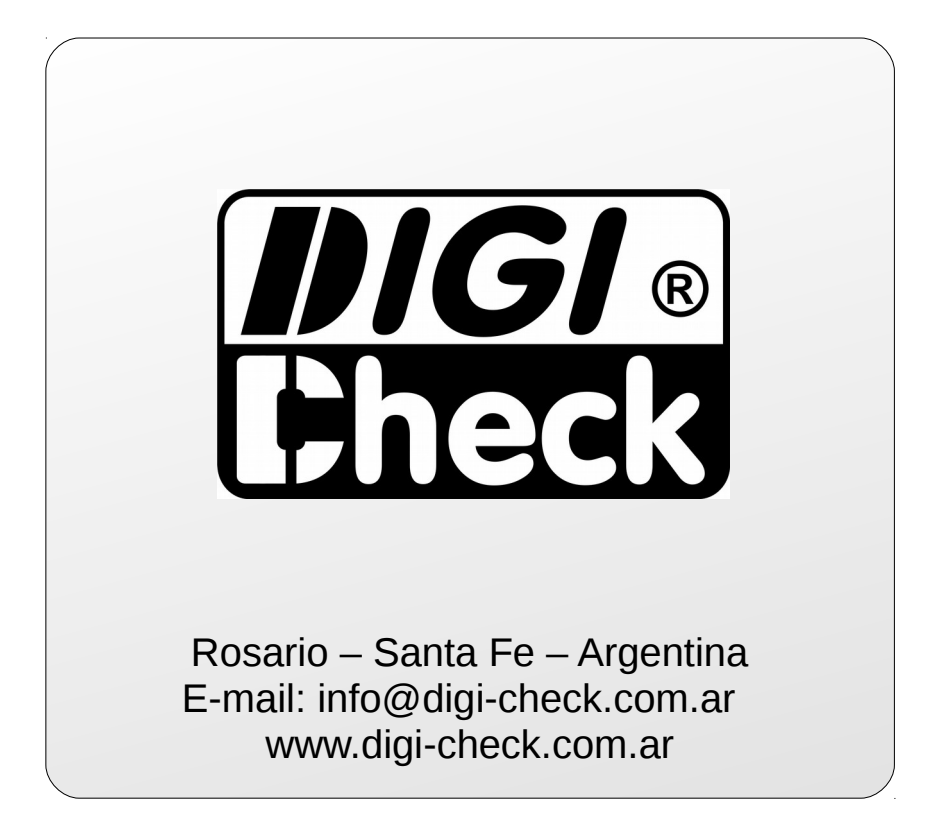